# **図形についての感覚を豊かにする ICT 活用教育の試み**

# **Ⅰ.はじめに**

### **1.教育の情報化**

(1)教育の情報化ビジョン

2010 年 10 月に文部科学省が「教育の情報化ビジョ ン|を策定し(1). 21世紀にふさわしい学びの形を提 示した。教育の情報化の目的は、次の3点である。

- 情報教育
- 教科指導における情報通信技術の活用
- 校務の情報化

これに伴って、以下に述べるように、幼稚園教育要 領及び幼保連携型認定こども園教育・保育要領にコン ピュータや情報機器に関する記述が追加された。また、 小学校学習指導要領,中学校学習指導要領,高等学校 学習指導要領には,コンピュータ・情報機器に関する 記述だけでなく、情報活用能力が初めて定義され、関 連する記述が追加された。

(2)幼稚園教育要領

2017 (平成 29) 年3月に改訂された幼稚園教育要 領 (平成 29年告示) (8)では、第1章 総則, 第4 指導計画,3 指導計画の作成上の留意事項に,情報機 器の活用に関する項目が新たに追加された。

(6)幼児期は直接的な体験が重要であることを踏 まえ,視聴覚教材やコンピュータなど情報機器 を活用する際には,幼稚園生活では得難い体験 を補完するなど,幼児の体験との関連を考慮す ること。

同時に改訂された幼保連携型認定こども園教育・保 育要領 (平成 29年告示)(9)においても,第1章 総則, 第2節 教育及び保育の内容並びに子育ての支援等に 関する全体的な計画等,2 指導計画の作成と園児の理 解に基づいた評価の(3) 指導計画の作成上の留意事

# 辻 野 孝

項のキに同様の項目が新たに追加された。

また, 幼稚園教育要領解説 (平成 30年3月)(10)では, 改訂前の幼稚園教育要領解説 (平成 20年10月)(3) の領域「環境」の内容にあったコンピュータや情報機 器に関する記述が削除された。その代わりに、第1章 総説,第 3 指導計画の作成と幼児理解に基づいた評価, 3 指導計画の作成上の留意事項に(6)情報機器の活 用という項目が追加された。さらに,領域「環境」の 第2章 ねらい及び内容. 第2節 各領域に示す事項. 3 身近な環境とのかかわりに関する領域「環境」の[内 容]では,情報機器の活用に関する記述が削除された。

このように、領域「環境」のみに書かれていた情報 機器に関する記述が、全体について記述されるように 変わった。

(3)小学校教育要領

小学校学習指導要領(平成 29年告示)(11)では、次 に挙げるように,初めて情報活用能力について書かれ た。

- 第1章 総則
- 第2 教育課程の編成
	- 2 教科等横断的な視点に立った資質・能力の 育成
		- (1) 各学校においては,児童の発達の段階 を考慮し,言語能力,情報活用能力(情報 モラルを含む。),問題発見・解決能力等の 学習の基盤となる資質・能力を育成してい くことができるよう. 各教科等の特質を生 かし,教科等横断的な視点から教育課程の 編成を図るものとする。
- 第 3 教育課程の実施と学習評価
	- 1 主体的・対話的で深い学びの実現に向けた 授業改善
		- (3) 第 2 の 2 の(1)に示す情報活用能力の 育成を図るため,各学校において,コン ピュータや情報通信ネットワークなどの情

報手段を活用するために必要な環境を整 え,これらを適切に活用した学習活動の充 実を図ること。また,各種の統計資料や新 聞,視聴覚教材や教育機器などの教材・教 具の適切な活用を図ること。

(4)中学校,高等学校学習指導要領

中学校学習指導要領(平成 29年公示)(12)·高等学 校学習指導要領 (平成 30年公示)(13)では共に、第1 章 総則に、小学校と同様の情報活用能力についての 記述が追加された。

(5)教職コアカリキュラム

教育の情報化の目的の一つである「教科指導におけ る情報通信技術の活用」の推進を目的の一つとして, 新たに「教職課程コアカリキュラム」が策定された。 これに伴って,教育職員免許法の改正(平成 28 年 11 月)(14)及び同法施行規則の改正(平成 29年 11 月)(15) が行われた。その中で,教職課程に新たに「ICT を用 いた指導法」が加えられ,各教科の指導法と保育内容 の指導法に「(情報機器及び教材の活用を含む。)」と の記述が追加された。

# **2.情報機器を活用する図形の学び**

算数・数学科の領域である「図形」については,次 に挙げるように記述が追加された。

小学校学習指導要領 (平成 29年告示) (11) では,「算 教」における「図形」の学習について第2章 第3節 算数に,次のようにコンピュータの適切な活用につい て新たに記述された。

第 3 指導計画の作成と内容の取扱い

- 2 第2の内容の取扱いについては、次の事項 に配慮するものとする。
	- (2) 数量や図形についての感覚を豊かにし たり,表やグラフを用いて表現する力を高 めたりするなどのため、必要な場面におい てコンピュータなどを適切に活用するこ と。

また、中学校学習指導要領(12)では、第2章,第3 節 数学に小学校と同じ記述が追加された。

一方高等学校学習指導要領(13)では、 第2章 各学 科に共通する各教科, 第2款の第2 数学Ⅱと第4 数学 A において,次のように記述が加えられた。

# 第2 数学Ⅱ

- 2 内 容
	- (2) 図形と方程式

 図形と方程式について,数学的活動を通 して、その有用性を認識するとともに、次 の事項を身に付けることができるよう指導 する。

- イ 次のような思考力,判断力,表現力等 を身に付けること。
	- (イ) 数量と図形との関係などに着目 し,日常の事象や社会の事象などを数 学的に捉え,コンピュータなどの情報 機器を用いて軌跡や不等式の表す領域 を座標平面上に表すなどして 問題解 決に活用したり,解決の過程を振り 返って事象の数学的な特徴や他の事象 との関係を考察したりすること。
- 第 4 数学 A
	- 2 内容
		- (1) 図形の性質 図形の性質について,数学的活動を通し て,その有用性を認識するとともに,次の 事項を身に付けることができるよう指導す  $\mathcal{Z}_{\Omega}$ 
			- イ 次のような思考力,判断力,表現力等 を身に付けること。
				- (イ) コンピュータなどの情報機器を用 いて図形を表すなどして,図形の性質 や作図について統合的・発展的に考察 すること。

このように,図形の学習に関しても情報機器の活用 が求められており,そのための指導方法の研究及び教 材の開発が必要である。

## **1.本研究の目的**

本研究の目的は,図形についての感覚を豊かにする ための教育に用いる,情報機器を活用した教材の開発 研究であり,教員養成課程や現役教員の研修に使用す ることを想定している。

# **2.今までに開発した教材**

2010 年 4 月から,筆者は保育者・教員養成課程に おいて,教育職員免許法施行規則 66 条の 6 に定める 科目の「情報機器の操作」を担当している。この科目 では,学生のコンピュータに対する苦手意識を解消し, 主体的な学びを促すために,学生が保育・教育の現場 で役に立つと思える演習課題・教材を開発してきた。 授業では Microsoft 社製 PowerPoint を作図ソフトと して活用し、図形を中心的な活動と位置付けて(18) Word, Excel, PowerPoint に つ い て 学 ぶ。 PowerPoint を作図ソフトとして位置付けたのは、次 に挙げる理由による。

- 操作が容易であり、短時間で修得できる
- 基本図形が 100 以上用意されており、作図が 容易

今までに開発した,コンピュータで図形を活用する 演習教材 (16~24) を表1に示す。

| 用涂  | コンピュータで使う                      | 印刷して使う                                   |
|-----|--------------------------------|------------------------------------------|
| 素材  | 図形でお絵描き<br>キャラクターの似顔絵<br>影絵の背景 | 人形劇のペープサート<br>影絵のペープサート                  |
| 完成品 | グラフ<br>マップ<br>電子紙芝居            | れんらく帳シール<br>なまえシール<br>グリーティングカード<br>ポスター |

**表 1 コンピュータで図形を活用する演習教材**

まず,「図形でお絵描き」で PowerPoint の図形の 描き方を学ぶ。そこで学んだ知識と技術を使い,誰も が知っているキャラクターの似顔絵を描いて学習内容 の定着を図り,その後の制作活動につなげていく。

「れんらく帳シール」のフォーマットを図 1 に示す。 はがきサイズの用紙に直径 15mm の丸形シールが 28 面 と れ る。Word の 印 刷 用 テ ン プ レ ー ト に, PowerPoint で作成した図や,フリー素材の絵をレイ アウトして作成する。

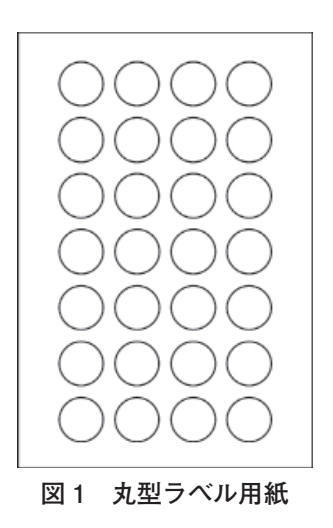

「なまえシール」の作例を図2に示す。同じく、は がきサイズの用紙に角丸長方形のシールが 14 面とれ る。Word の印刷用テンプレートに自分や友人の名前 と,PowerPoint で作成した絵やインターネットで検 索したフリー素材の絵を組合せてレイアウトして作成 する。

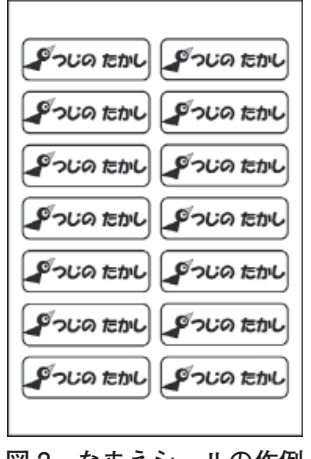

**図 2 なまえシールの作例**

「グリーティングカード」は,はがきサイズの用紙 に PowerPoint で作った絵と文字をレイアウトし、ク リスマスカードや年賀状を作成する。「ポスター」は A4 サイズの用紙に,各自で幼稚園や学校の行事の中 からテーマを決めて,告知用のポスターを作成する。

「グラフ」の作例を図 3 に示す。この棒グラフは, まず PowerPoint で哺乳瓶の図を作成し、Excel でそ の図を用いて作成したものである。これにより、グラ フの内容をイメージしやすく,親しみやすいグラフを 作ることができる(23)。

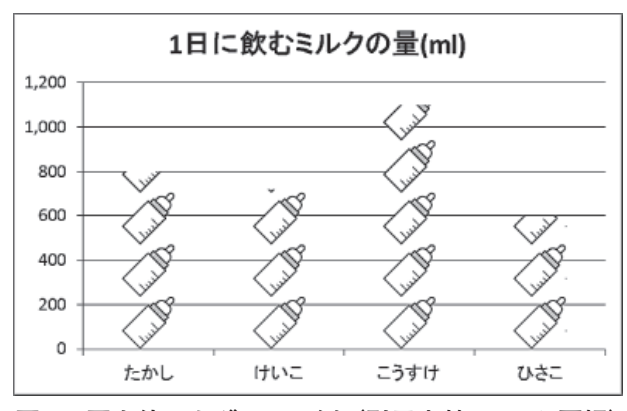

**図 3 図を使ったグラフの例(引用文献 24 から再掲)**

学校のアクセスマップなどの「マップ」を作る場合 は,まずスタート地点から目標までの道順と,目標物 を選び出し,図形を組合せて作成する。この際,分か りやすく伝えるために,必要最小限の情報で伝える工 夫が必要である。マップの作成例を図 4 に示す。

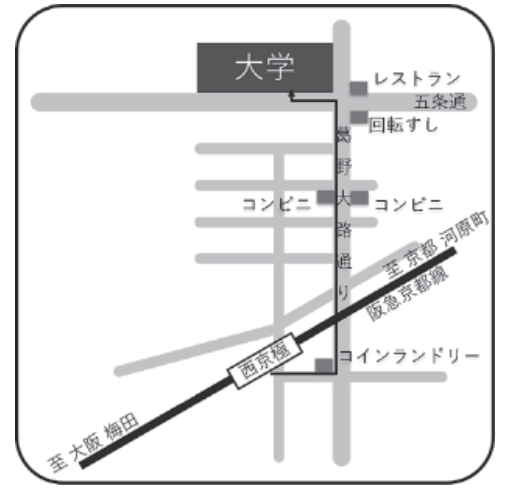

**図 4 アクセスマップ**

図 5 の「影絵」では,PowerPoint で図形を組合わ せてペープサートの絵を作成し,これを OHP シート などの透明なシートに印刷して,ペープサートに加工 する。また背景も PowerPoint で作成することで、ス ライドショーの機能を使って背景の変更や,アニメー ション機能を使った太陽が動く,日が暮れて暗くなる などの効果が容易に実現できる。

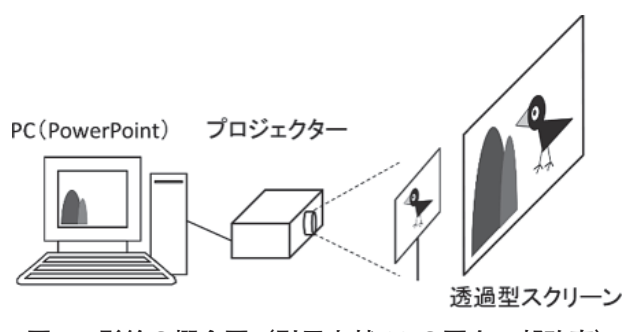

**図 5 影絵の概念図(引用文献 20 の図を一部改変)**

「人形劇」(図 6)も影絵と同様の方法で実現できる。 人形劇の影絵との違いは、図 5 に示すように、ペープ サートをスクリーンの後ろではなく観客側に持ってく ることと,ペープサートを必ずしも OHP シートに印 刷しなくても良いことの 2 点である。

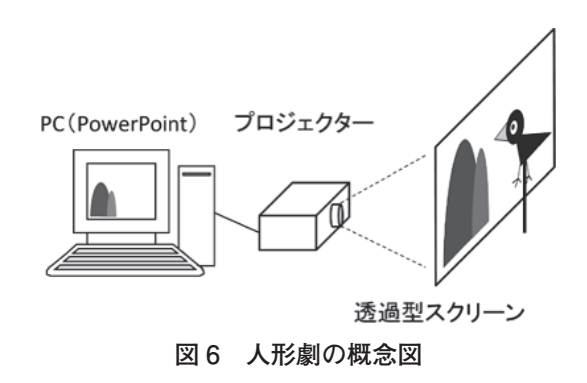

「電子紙芝居」では,童謡やこどもの歌の音声デー タを PowerPoint に挿入し,メロディーに合わせて歌 の情景のスライドショーを作成する。登場するキャラ クターや背景は,もちろん PowerPoint で図形を組合 せて作成する。

以上の教材と本論文の図のうち, 図1, 2, 4, 7~ 10 は PowerPoint のみを使って作図している。また, 図 3,5,6 は,PowerPoint と他のソフトウェア等を 組み合せて作成した。このことから,本研究の範囲で は PowerPoint が作図ソフトとして機能的に十分であ ることが分かる。

### **Ⅲ.教材「カラーシール」の開発**

# **1.開発の目的**

今回,次に挙げる項目を目的として、新たにコン ピュータで作成・印刷して使用する,丸形と正方形の カラーシールを開発した。

- 数学的活動の素材として使う
- 作成過程で情報機器を使った教材開発を体験 できる
- **2.教材「丸形カラーシール」**
	- (1)使用したラベル用紙

元になるラベル用紙は、先に開発した「れんらく帳 シール」と同じものを含めて、表2に示す「エーワン 手書きもプリントもできるラベル(スリーエム ジャ パン株式会社)」の 4 種類を使用した。それぞれのシー ルの大きさの比較を図 7 に示す。

# **表 2 エーワン 手書きもプリントもできるラベル**

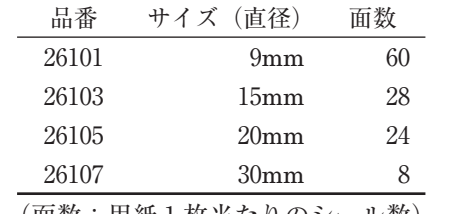

(面数:用紙 1 枚当たりのシール数)

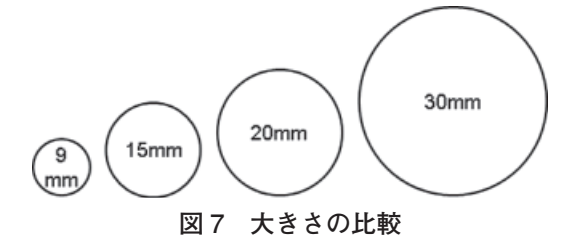

このラベル用紙は,次に挙げた理由により採用した。

- インクジェットプリンターで手軽に印刷できる
- サイズの種類が多い
- 用紙サイズが「はがきサイズ」で扱いやすい

(2)丸形カラーシールの作成

シールの作成には. Microsoft Word 2016 を使用し た。今回使用したラベル用紙の印刷用テンプレートが Word に登録されていなかったため、Word の表機能 を使って自作した。図 8 は、直径 15mm のラベル用 紙の印刷テンプレートである。大きい正方形がシール の部分にあたる。なお, 罫線が印刷されないように「ぺ ンのスタイル」を「罫線なし」に設定して作成した。

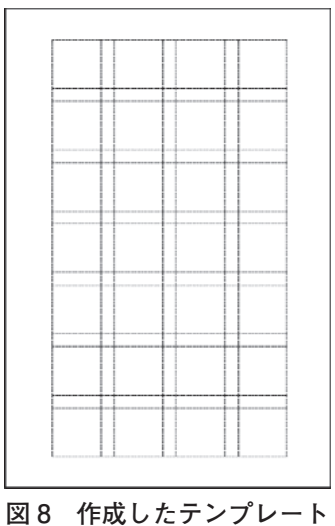

直径 15 mmの丸型ラベル用紙を使い, 図9 に示すよ うな 1 シート 14 色× 2 枚の丸形カラーシールを作成 した。色の配置は自由に選ぶことができるので、1色 4 枚× 7 色や 1 色 1 枚× 28 色など使い方によって配置 することができる。同じ方法で、他の3種類の大きさ の丸形カラーシールを作成した。

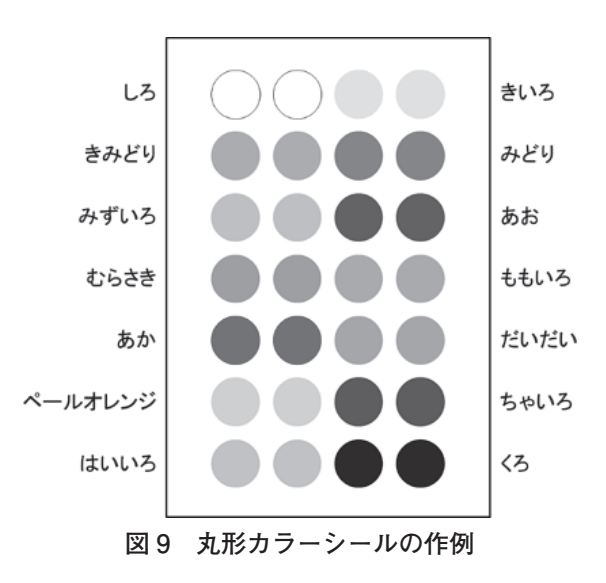

(3)丸形カラーシールを使う活動

今回作成した「丸形カラーシール」を使って次のよ うなことができる。

# **カラーシールでお絵描き**

身の回りにある「丸い形」を探し,それを丸形カラー シールで表現する活動が考えられる。例えば、表3に 示す作例のようなものを作ることができる。

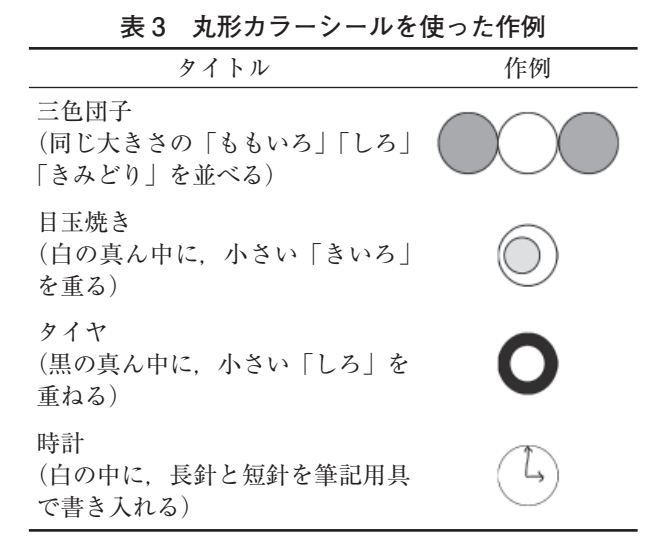

一部分だけ重ねるなど重ね方を工夫すると,様々な ものを表現することができる。手書きで模様などを書 き入れると,さらに多くのものを表現することができ る。

# **グラフ**

丸型カラーシールの数で値の大きさを表すと、棒グ ラフを作ることができる。また,大きさが異なるシー ルと併用することで,値を自由に表現することができ る。

#### **点描画**

シールが大量に必要であるが,点描画のような作品 を制作することができる。

# **3.教材「正方形カラーシール」**

(1)使用したラベル用紙

正方形カラーシールの作成には,次の A4 サイズの ラベル用紙を使用した。

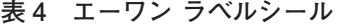

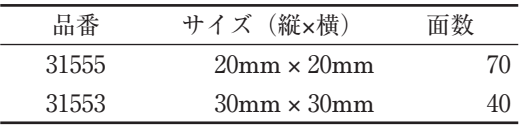

(2)正方形カラーシールの作成

このラベル用紙は,どちらも Word に登録されてい るテンプレートを使用した。図 10 は,20 ㎜× 20 ㎜の シールを作った例である。左から,縦の列ごとに赤,緑,

青,シアン,イエロー,マゼンダ,黒として作成した。

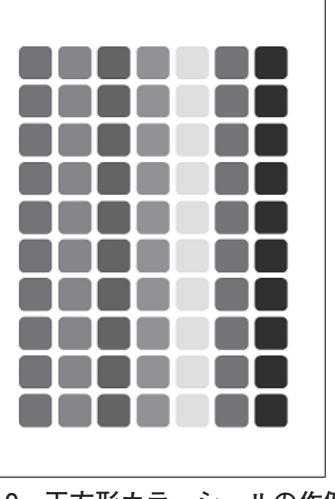

**図 10 正方形カラーシールの作例**

(3)正方形カラーシールの使い方

「どっとこ どうぶつえん」(25)のようなピクセルアー ト(ドット絵)の作成に使うことができる。また. コ ンピュータグラフィックスの画像の仕組みの学習にも 応用することができる。

## **Ⅳ.考察**

## **1.今までに開発した教材**

小学校学習指導要領(平成 29 年告示)解説 算数 編(11) では、「B 図形」領域のねらいを次の3点にまと めている。

- 基本的な図形や空間の概念について理解し, 図形についての豊かな感覚の育成を図るとと もに,図形を構成したり,図形の面積や体積 を求めたりすること
- 図形を構成する要素とその関係。図形間の関 係に着目して,図形の性質,図形の構成の仕 方,図形の計量について考察すること。図形 の学習を通して,筋道立てた考察の仕方を知 り,筋道を立てて説明すること
- 図形の機能的な特徴のよさや図形の美しさに 気付き,図形の性質を生活や学習に活用しよ うとする態度を身に付けること

「キャラクターの似顔絵」をはじめとする図形によ

る作画の課程を考えると,まず次のように 2 段階に分 けることができる。

- ① 観察・理解
- ② 再構成

1の観察・理解では、まず大まかに形を捉え、次に 構成要素である細かい特徴に注目して基本的な図形に 分解する。そして、 ②の再構成では、大きさ、傾き, 他の図形の位置関係に注意しながら図形の配置し,同 時に全体のバランスも考える。このため,キャラクター の似顔絵をはじめとする図形による描画活動が,「B 図形」のねらいを達成するための良い演習教材になる と考えられる。

**2. 「丸形カラーシール」と「正方形カラーシール」の 開発**

今回開発した「丸形カラーシール」と「正方形カラー シール」は,次に挙げる特徴がある。

- 必要に応じて印刷できる
- 必要に応じて色を選択できる

同じようなシールが,事務用の「カラーラベル」と して販売されている。表5は、今回使用したラベル用 紙と同じメーカーの事務用カラーラベルとの比較であ る。

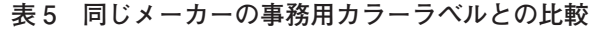

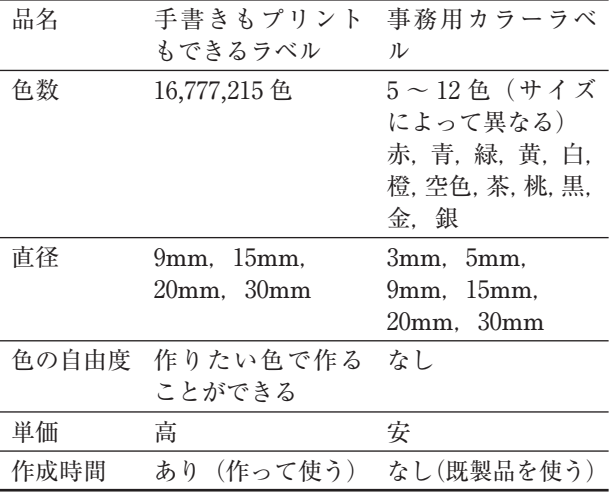

また、大きいサイズが必要であれば、表6に示すよ

うに A4 の用紙で 30mm, 40mm, 60mm の丸型ラベ ル用紙がエーワンブランドで販売されているので、よ り大きい丸形カラーシールを作成することができる。

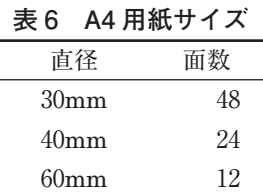

コンピュータを使って自作するメリットは、次の3 点である。

- ICTを活用した教材開発を体験できる
- 用途によって色を自由に設定できる
- カラーラベルにない大きさのシールを作成で きる

一方, 事務用カラーラベルを使うメリットは、次の 2 点である。

- 作成時間が不要
- 費用が安価

さらに,百円ショップでも販売されている色(赤,青, 緑. 黄. 白) と サ イ ズ (5mm, 8mm, 15mm, 20mm)を使うと安価で実現できる。

今回開発した「丸形カラーシール」と「正方形カラー シール」は、素材としての応用力があるために、図形 の学びにとって有効な教材であると考える。しかし有 効性を検証するためには,実際の授業に適用にて効果 の検証が必要である。

### **3.カッティングシート+クラフトパンチとの比較**

市販のカッティングシートを丸形クラフトパンチ (表 7) で型抜きをしても、丸型シールを作ることが できる。

| シリーズ               | 品名               | 直径 mm |
|--------------------|------------------|-------|
|                    | 1/8 サークル CP-1    | 3.2   |
| スモールサイズ<br>クラフトパンチ | 3/16 サークル CP-1   | 4.8   |
|                    | サークル (1/2") CP-1 | 12.7  |
|                    | 3/4" サークル CP-2   | 19    |
| ミドルサイズ<br>クラフトパンチ  | 7/8" サークル CP-2   | 22.2  |
|                    | 1" サークル CP-2     | 25.4  |
| メガジャンンボ            | サークル (40mm) CN40 | 40    |
| クラフトパンチ            | サークル (45mm) CN45 | 45    |

**表 7 丸型クラフトパンチ一覧(カール事務機)**

カッティングシートの裏面には糊がついているた め, 窓や OHP シートに貼ることができるので, 他の シールと違った活動に使用することができる。

同様の製品は,ニチバンが「はってかさねて いろ であそぼう」という名称で商品化している(http:// www.nichiban.co.jp/tocreate/)。また,カッティング シートメーカーの中川ケミカルが製品化している 「IROMIZU」は,透明で重ねることで混色できるの で応用範囲が広い(https://nakagawa.co.jp/product/ iromizu/index.html)。

自作の丸形カラーシール, 事務用カラーラベル(2 種),カッティングシートをクラフトパンチで型抜き したものの合計 4 種類の比較を表 8 に示す

|        | 丸形カ<br>ラーシー<br>儿<br>(自作) | カラーラベル |                 | カッティ                      |
|--------|--------------------------|--------|-----------------|---------------------------|
| 比較項目   |                          | 事務用    | 事務用<br>(百円ショップ) | ングシー<br>ト+クラ<br>フトパン<br>千 |
| 費用     | $\times$                 |        | O               | Λ                         |
| 手間     | $\times$                 | O      | O               | ×                         |
| 色の種類   | ( ))                     |        | $\wedge$        |                           |
| 大きさの種類 |                          |        | ∧               |                           |

**表 8 丸形シールの比較**

表8から分かるように、種類ごとに特徴が異なる。 このため、それぞれのシールの使用にあたっては、目 的に応じた使い分けが必要である。費用の点では、事 務用カラーラベルの使用が効率的である。一方,今回 開発した丸形カラーシールが特に有効なのは、次の2 点である。

- 色を自由に選択できる
- 制作過程を含めた教育活動

丸形カラーシールは,図形についての感覚を豊かに する素材として様々な用途が考えられる。その制作過 程を通して ICT を活用した教育活動を学ぶことがで きるため,特に教員養成課程における教育や,現役教 員への研修において有効であろう。今後,使用方法の 開発や,検証方法を含めた有効性の検討が必要である。

## **Ⅴ.引用文献**

- (1)文部科学省 2010 情報の教育化に関する手引 き(http://www.mext.go.jp/a\_menu/shotou/ zyouhou/1259413.htm) (2019年9月16日閲覧)
- (2)文部科学省 2008 幼稚園教育要領(平成 20 年 告示)
- (3)文部科学省 2008 幼稚園教育要領解説(平成 20 年 10 月)
- (4)文部科学省 2008 小学校学習指導要領(平成 20 年告示)解説 算数編
- (5)文部科学省 2008 中学校学習指導要領(平成 20 年告示)解説 数学編
- (6)文部科学省 2009 高等学校学習指導要領(平 成 21 年告示)
- (7)文部科学省 平成 31 年度から新しい教職課程 が始まります(http://www.mext.go.jp/a\_menu/ shotou/kyoin/1414533.htm) (2019年9月16日 閲覧)
- (8)文部科学省 2017 幼稚園教育要領〈平成 29 年 告示〉
- (9)内閣府 2017 幼保連携型認定こども園教育・ 保育要領〈平成 29 年告示〉
- (10)文部科学省 2018 幼稚園教育要領解説(平成 30 年 3 月)
- (11)文部科学省 2018 小学校学習指導要領(平成 29 年告示)解説 算数編
- (12)文部科学省 2018 中学校学習指導要領(平成 29 年告示)解説 数学編
- (13)文部科学省 2019 高等学校学習指導要領(平 成 30 年告示)解説 数学編 理数編
- (14)文部科学省 2017 教育職員免許法
- (15)文部科学省 2018 教育職員免許法施行規則
- (16)辻野孝 2010 こども保育学科における情報処 理教育の現状と課題 京都光華女子短期大学研

究紀要,第 48 集,147-159

- (17)辻野孝 2011 保育的な情報処理演習の試み 全国保育士養成協議会 第 50 回研究大会 研究 発表論文集 356-357
- (18)辻野孝 2012 保育的な情報処理演習の試み(2) ―図形と標識― 全国保育士養成協議会 第 50 回研究大会 研究発表論文集 458-459
- (19)守谷久代,辻野孝 2012 保育方法論の新しい 展開についての一考察 京都光華女子大学短期 大学部研究紀要, 第 52 集, 1-11
- (20) 计野孝 2013 科学的な好奇心を育てる授業の 試み 日本乳幼児教育学会第 23 回大会研究発表 論文集 188-189
- (21)辻 野 孝 2014 保育者養成課程における PowerPoint の可能性―グラフィックツールとし て視点から― 日本乳幼児教育学会第 24 回大会 研究発表論文集 208-209
- (22)辻野孝 2015 保育者養成課程における「情報 デザイン」の可能性 日本乳幼児教育学会第 25 回大会研究発表論文集 302-303
- (23)辻野孝 2016 保育者養成課程における「情報 デザイン|の可能性(2) –数と順序– 日本乳 幼児教育学会第 26 回大会研究発表論文集 218- 219
- (24)辻野孝 2018 自然科学教育におけるインフォ グラフィックスの可能性について京都女子大学・ 京都光華女子大学短期大学部研究紀要,第 56 号, 153-158
- (25)中村至男 2012 どっとこ どうぶつえん 福 音館書店